# **Tableau Desktop 101**

An introduction to Tableau Desktop connecting to a data source on SAP HANA.

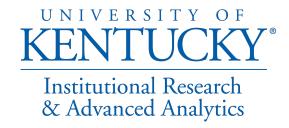

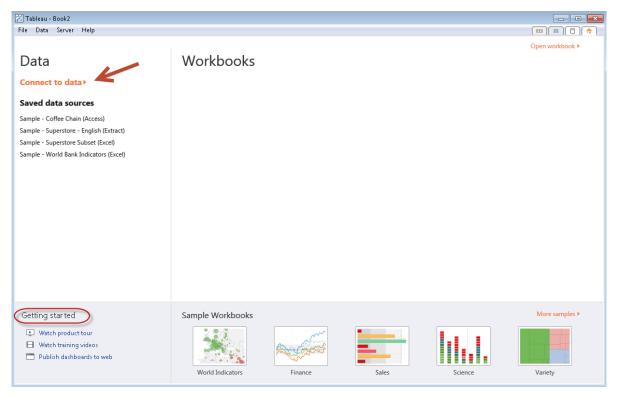

#### **Tableau's Welcome Screen**

The first action you will want to do in starting a new workbook is *Connect to Data*.

Other items of interest on the opening page.

- The large blank area will contain workbooks you have previously opened.
- At the bottom of the screen you can click links to watch training videos and open sample workbooks included with Tableau Desktop.

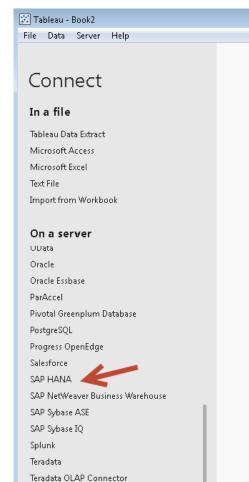

Windows Azure Marketplace Other Databases (ODBC) Desktop files, databases, warehouses, cloud data, or cubes. Tableau is data analysis software that allows you to work with your data no matter where it lives.

Tableau has native connectors to many common databases, such as Microsoft SQL Server, MySQL, Oracle, SAP HANA, and more. These native connectors:

- Are optimized to increase performance
- Leverage the particular capabilities of each data source
- Honor and enforce security protocols
  - For the all of your student related data needs you will use SAP HANA.

For the all of your student related data needs you will use **SAP HANA**.

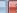

Cancel

### Connect

File Data Server Help

#### In a file

Tableau Data Extract

Microsoft Access

Microsoft Excel

Text File

Import from Workbook

#### On a server

**UData** 

Oracle

Oracle Essbase

ParAccel

Pivotal Greenplum Database

PostgreSQL

Progress OpenEdge

### SAP HANA

| Server:    | hana.uky.edu                      | Port: | 30015 |
|------------|-----------------------------------|-------|-------|
| Enter info | rmation to sign in to the server: |       |       |
| Username   | ::                                |       |       |
| Password   | l:                                |       |       |
|            |                                   |       |       |

Connect

Enter the server name: hana.uky.edu

Press **<ENTER>** 

There is no need to enter a Username & Password

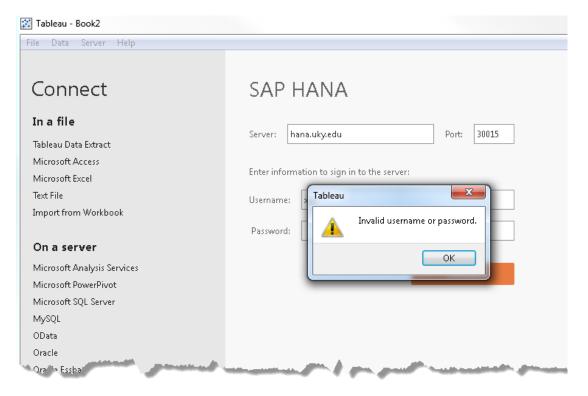

If you are unsuccessful to attach directly to SAP HANA. Please check the following:

Have you requested Access to Tableau? See the Resources & Support Page to continue.

Have you performed the HANA Client setup procedures on your computer? Please see the *How to Install HANA Client and setup an ODBC connection to HANA (pdf)* on the <u>Resources & Support Page</u>.

Need additional assistance? <u>Contact</u> <u>the Advanced Analytics Team</u>

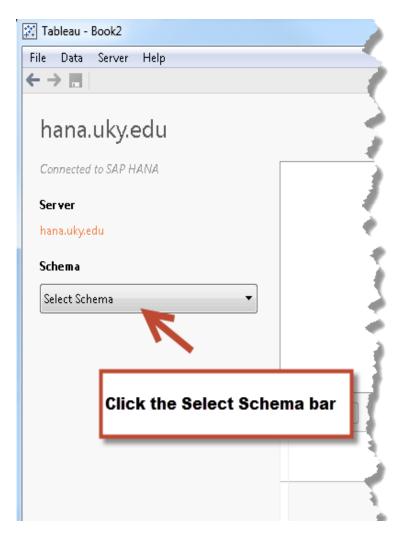

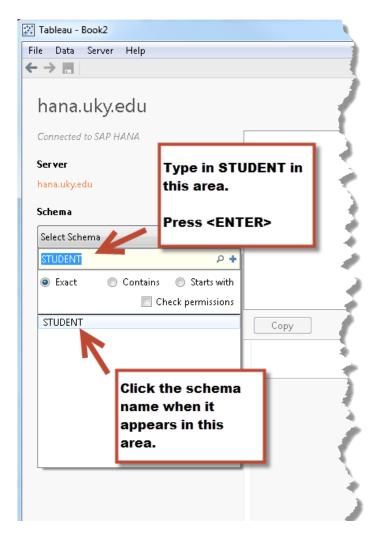

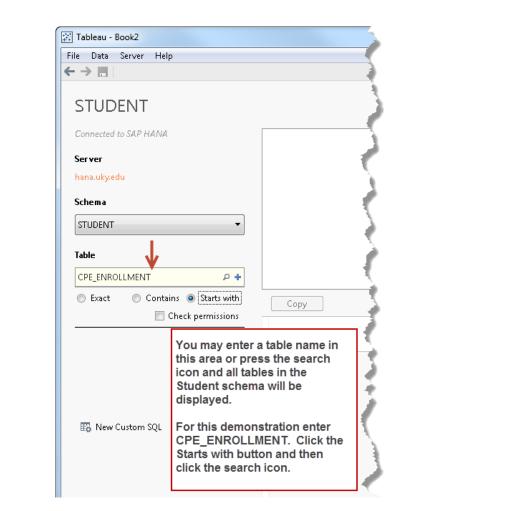

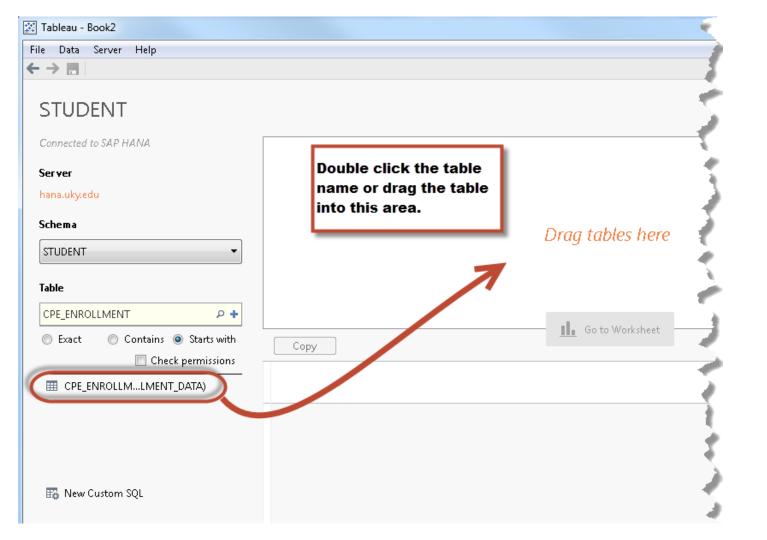

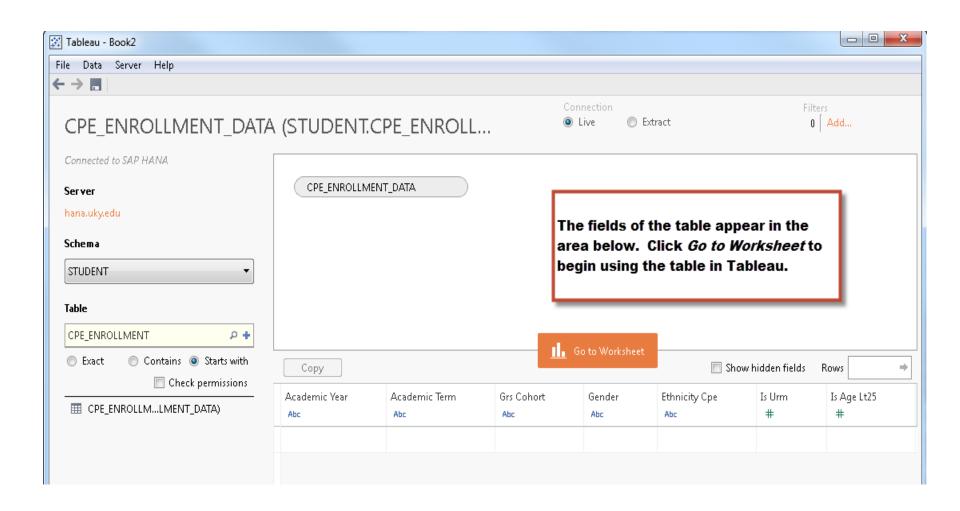

#### Navigating the Tableau work area

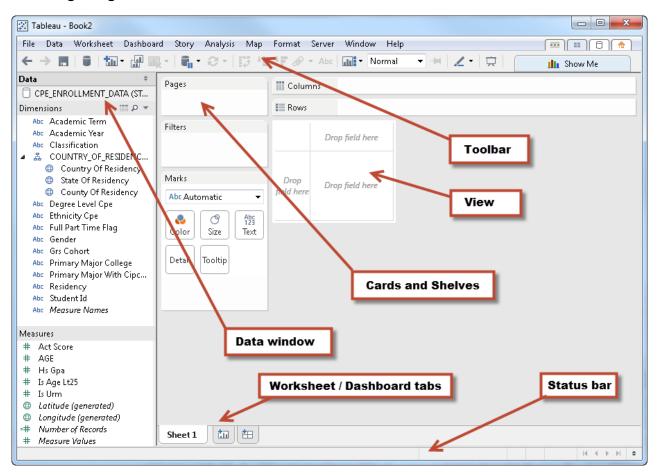

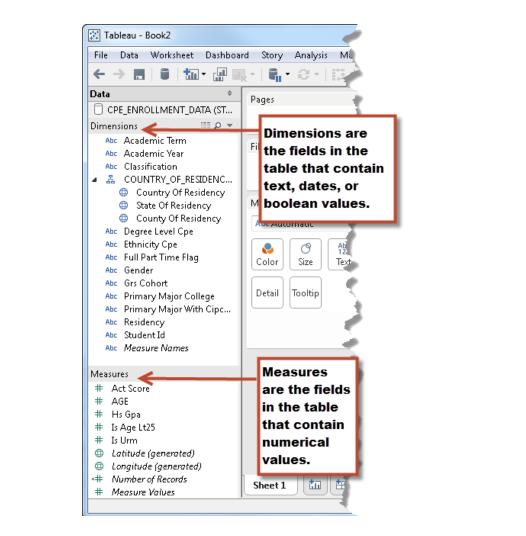

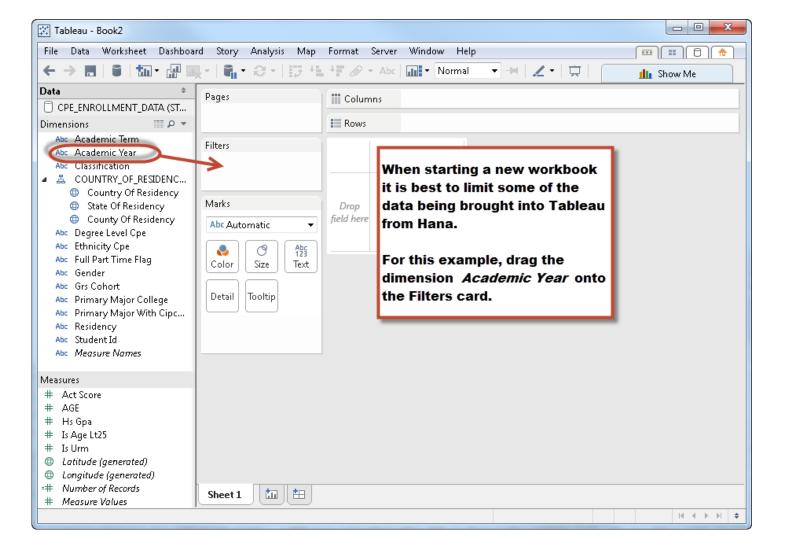

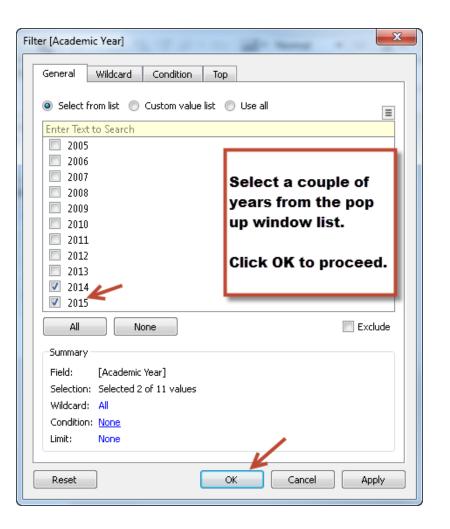

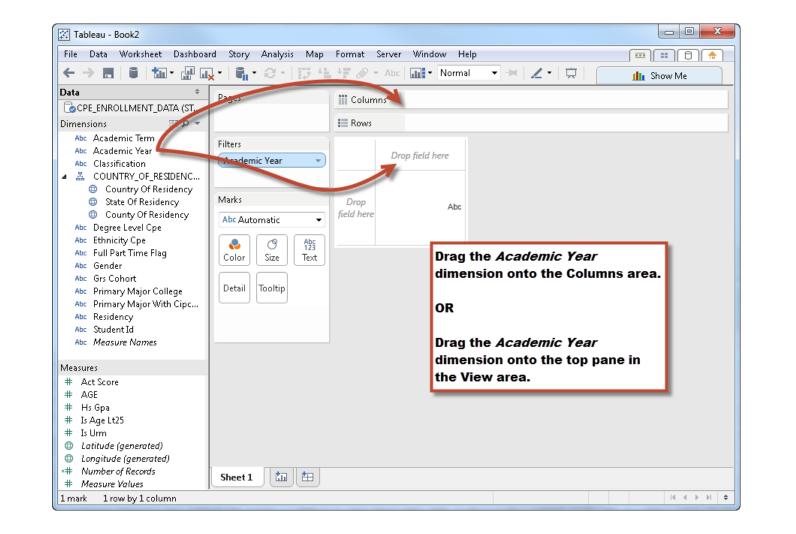

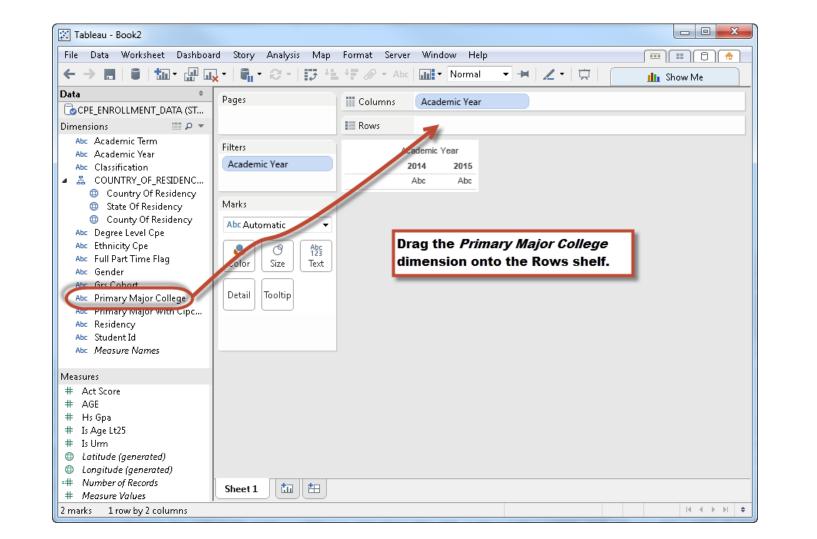

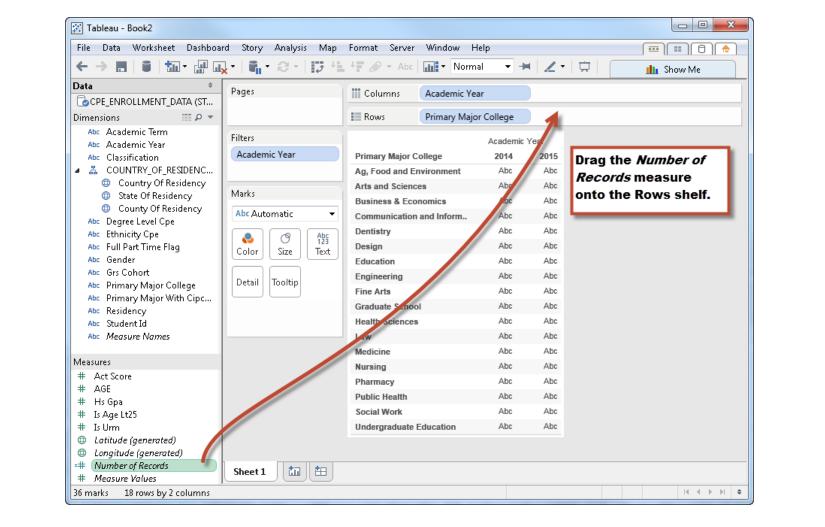

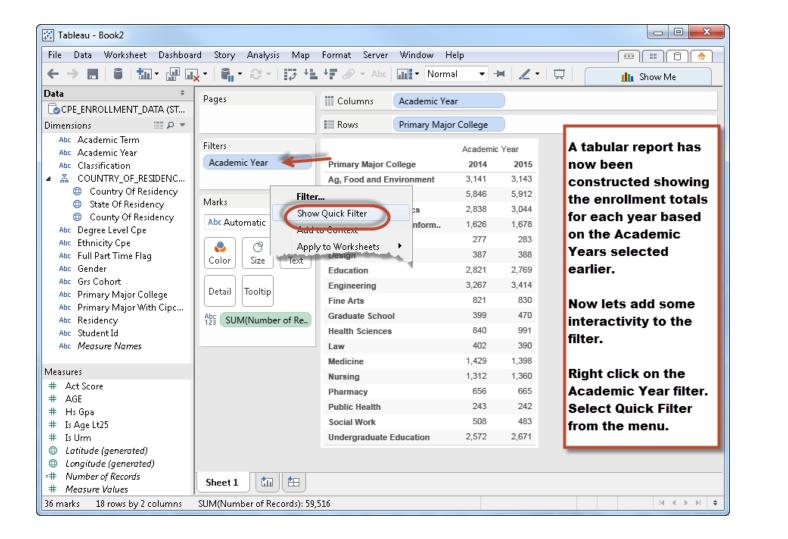

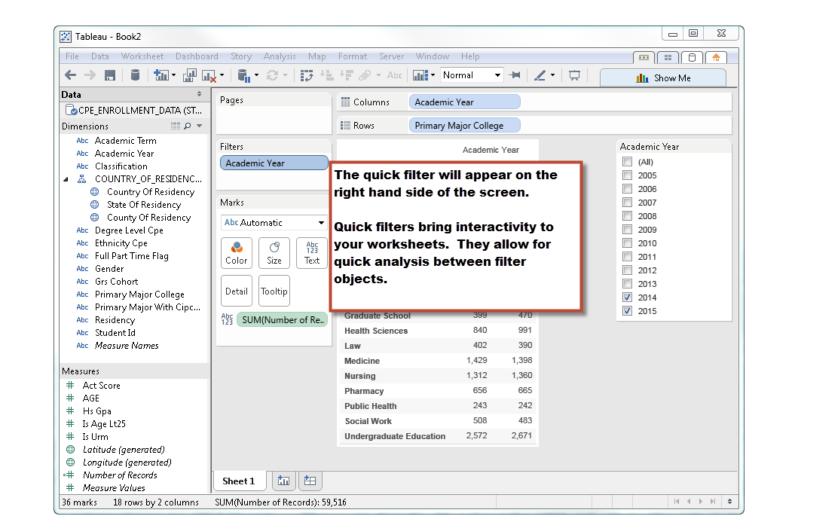

How to create a visual analysis of the tabular data sheet.

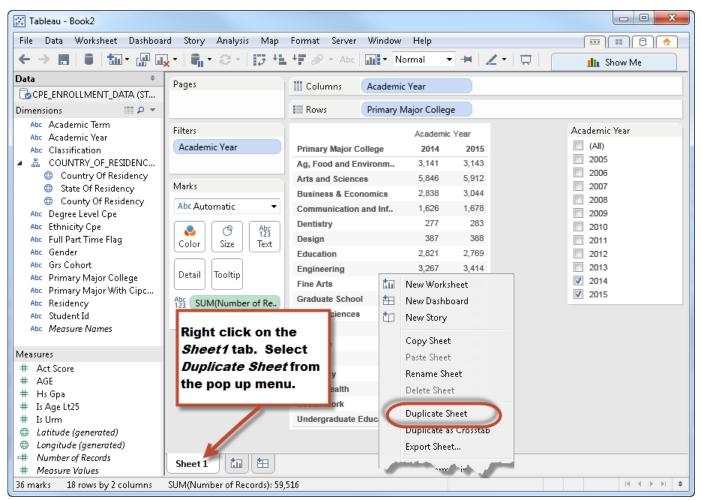

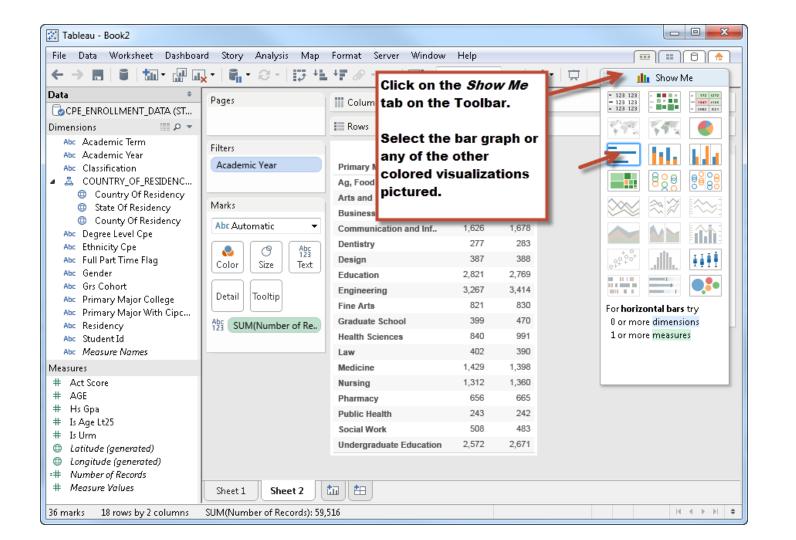

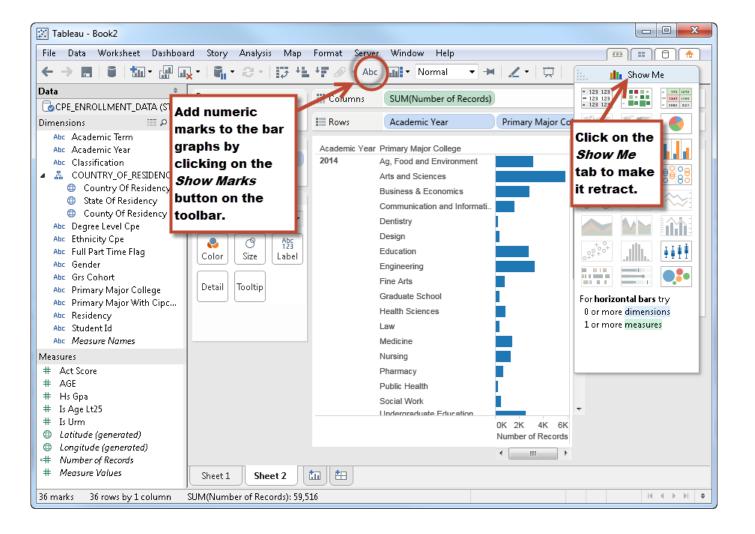

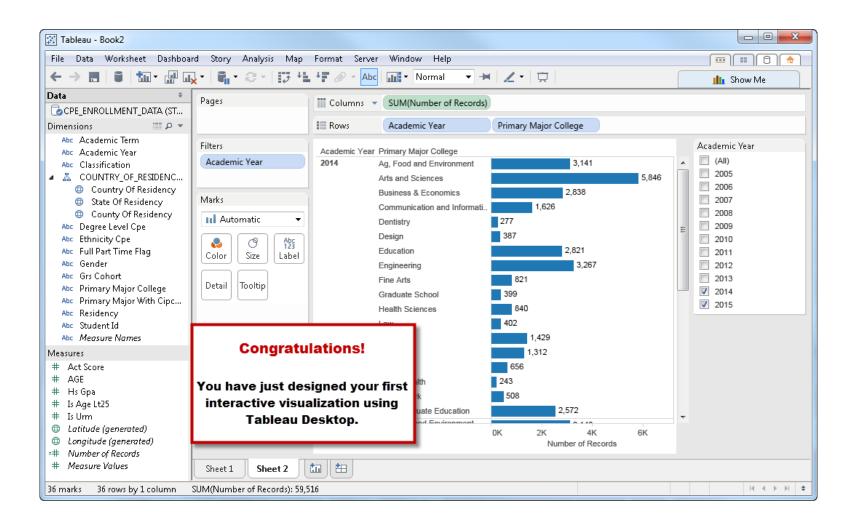

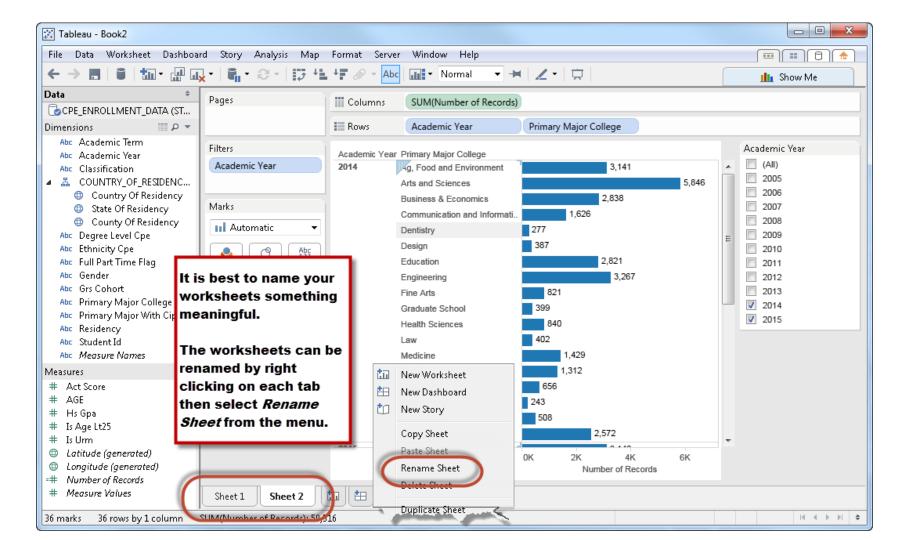

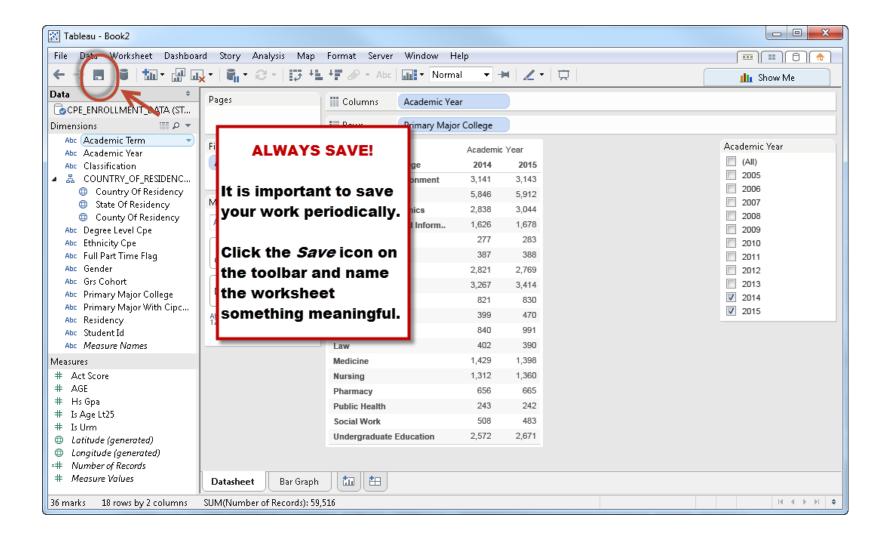

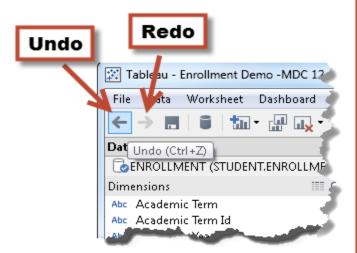

As you begin to modify ("play") with your workbook there are two very helpful buttons in Tableau: Undo & Redo

When you do something you don't like just click the Undo button. If you click Undo too many times simply click the Redo button to go back.

### Learn more about Tableau at the following links.

## **Training videos**

Free online training is internet-based recorded sessions that are available whenever you are. Learn online at your own pace.

**Introductory**: Step-by-step instruction on connecting to data, creating views and more.

**Advanced**: Over 30 videos covering topics like efficiency, calculations, statistics, mapping and more.

**Server**: These videos cover everything from using to administering your Tableau Server.

**Chart Type**: Learn how to build special charts - anything from funnel charts to Bollinger Bands.

### **Tableau Community**

Join the Tableau Community Forums to find solutions for what you need to accomplish. Ask questions to receive help and feedback.

# Tableau Visual Gallery

Get inspired by the many interactive visualizations in the Visual Gallery. Download the workbooks to play with on Tableau Desktop.